## How to ZoomGrants

### Click on the link to access the application

• https://www.zoomgrants.com/gprop.asp?donorid=2092&limited=4656

ALL application pieces will be submitted in this portal.

Previous ZoomGrants applicants can log in even if you've not applied for CoC funds before.

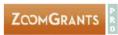

Available Programs

No programs are available.

To access your submitted applications, login above as an Existing ZoomGrants User.

Existing ZoomGrants™ Users
Email
Password

Stay logged in?

Forqot password?

Login

RESOURCES HELP A ▼

# First time users must create a new account

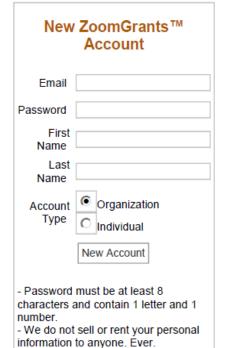

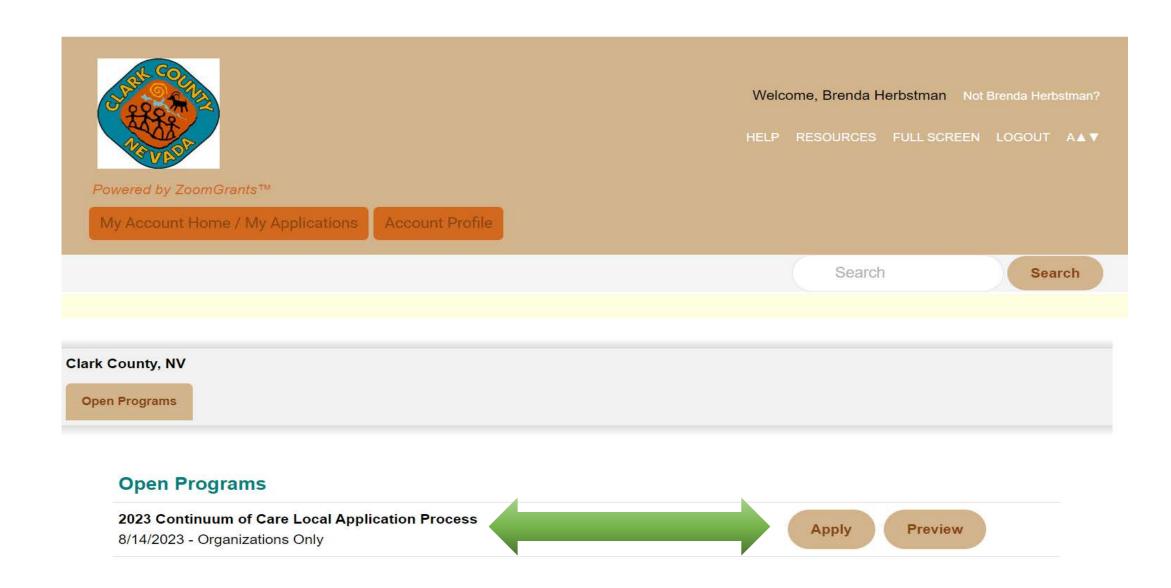

Click on the Apply button next to the program title.

## Helpful Resources

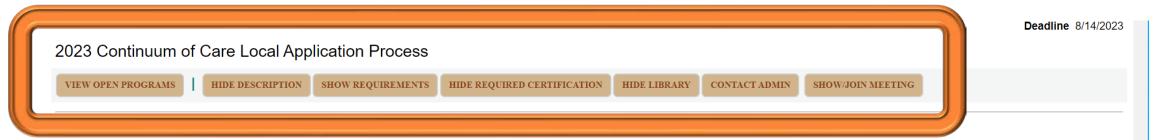

Each year the U.S. Department of Housing and Urban Development (HUD) releases a Notice of Funding Opportunity (NOFO) for the HUD Continuum of Care Homeless Funds. HUD released the 2023 NOFO on July 5, 2023, and the Southern Nevada Homelessness Continuum of Care (CoC) is releasing a CoC Local Application as part of the HUD local process. *The local Continuum of Care Project Application is mandatory for anyone who wishes to participate in this year's Southern Nevada Homelessness Continuum of Care Consolidated application. The Southern Nevada Homelessness Continuum of Care (SNHCoC) will use the information submitted from this local application process to determine inclusion of projects in the Consolidated Application to HUD for CoC funds. Submission of this application does not guarantee inclusion in the 2023 HUD NOFO for Continuum of Care competition.* 

The CoC Program (24 CFR part 578) is designed to promote a community-wide commitment to the goal of ending homelessness; to provide funding for efforts by popprofit organizations, state governments, local

Clark County, NV Help Hope Home

**Deadline** 8/14/2023

### 2023 Continuum of Care Local Application Process

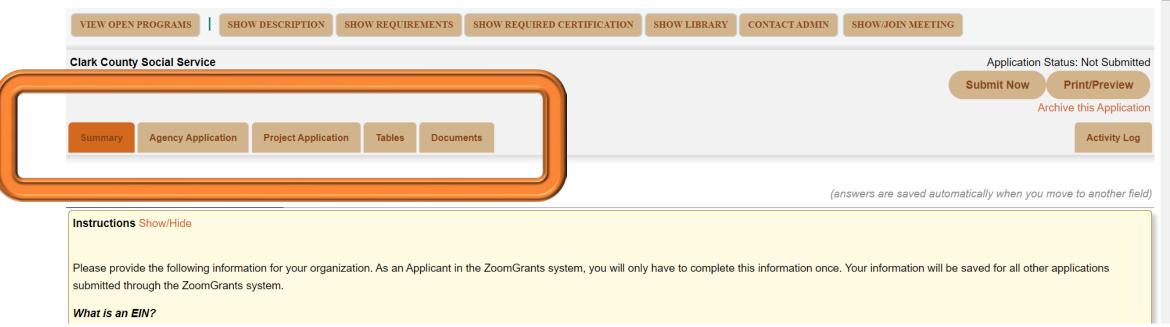

This tab will show each of the application pieces. Please complete the Summary, Agency Application, Project Application, and Documents. There are no tables to complete.

### Collaborators

| Email Address                                     | First Name | Last Name                               | Title                        | Editing Access      | Status |
|---------------------------------------------------|------------|-----------------------------------------|------------------------------|---------------------|--------|
|                                                   |            |                                         |                              | Application         |        |
| Email Address  Add to Additional Contacts (below) | First Name | Last Name                               | Title                        |                     | Invite |
|                                                   |            |                                         |                              |                     |        |
|                                                   |            |                                         |                              |                     |        |
| Additional Contacts for this Application          |            | ation owner regarding this application. | Enter ONLY email addresses s | enarated by a comma |        |

At the bottom of the summary page, you'll be able to add your colleagues and give them access to your application. Click the editing option for them to be able to review and edit. Or you can give them viewer rights only.

Summary

**Project Application** 

Tables

**Documents** 

**Activity Log** 

### **Agency Application**

(answers are saved automatically when you move to another field)

Ask a Agency Application Question

#### Instructions Show/Hide

The Agency Application provides insight and background on your agency's capacity, organizational structures, and experience and should only be completed once for each agency prior to completing the project application. Agency applications are due by August 14, 2023 or the deadline specified in the Instructional Guide. Agencies are welcome and encouraged to submit multiple projects for funding consideration and there is no limit to the number of project applications your agency can complete.

To participate in the 2023 Southern Nevada Continuum of Care Local Application, you must complete and submit the entire application (agency and project application portions) via ZoomGrants by August 14, 2023 or the deadline specified in the Instructional Guide. In order to adhere to program timelines and guidance the CoC Local Application will close on August 14, 2023 and no additional documents will be accepted for submitted applications.

Your organization is also invited to attend a introductory webinar on July 20, 2023 to recieve more guidance on this application. Attendence at this webinar is highly encouraged. For those unable to attend the webinar will be recorded and available to view on the Funding Opportunities page from Help Hope Home. (HelpHopeHome Funding Opportunities) Applicants are also encouraged to take advantage of weekly office hours offered to provide ongoing support and guidance for this project. More information on these sessions and additional training resources can be found at www.helphopehome.org.

### **2023 PROJECT APPLICATIONS**

1. Indicate the number of each type of 2023 projects for which your agency intends to apply from the list below:

New Project(s) - PSH

The Agency Application and has 7 questions. Complete these and click next to get to the Project Application.

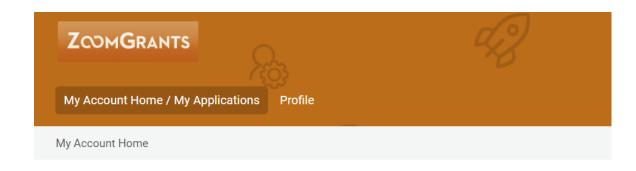

### My Account Home

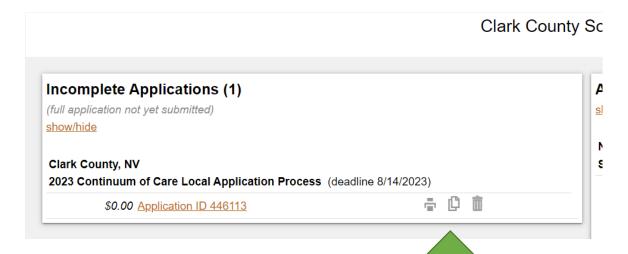

Go to the home page and click on the copy icon.

Note you can also print or delete so choose wisely!

At any time, you may make a duplicate of your application. This is helpful if you are applying for more than one project.

After reviewing the Project Application questions, determine when you want to duplicate your application. Be sure to change the project name and any specific project information related to new project.

Also remember you'll need to submit each application.

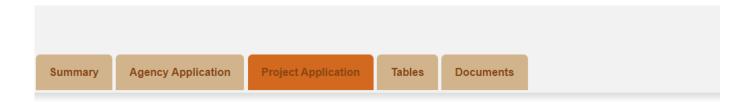

### **Project Application**

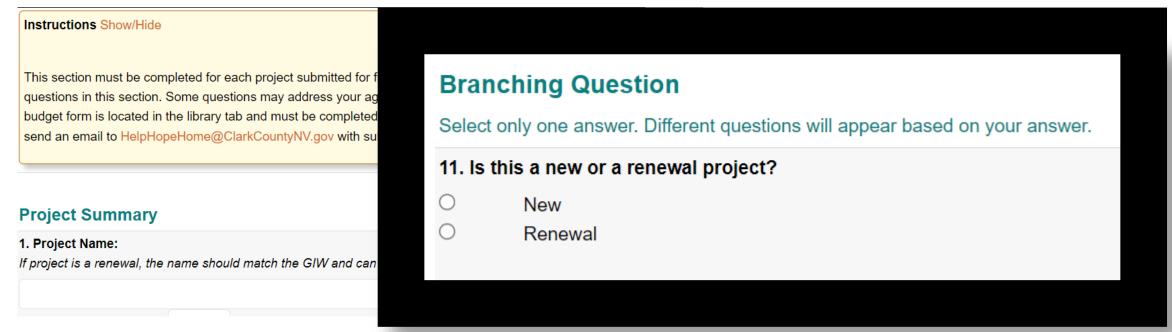

On the Project Application tab, NEW and RENEWAL projects will respond to the first 10 questions. Question 11 is a branching questions. Your response will determine the next set of questions.

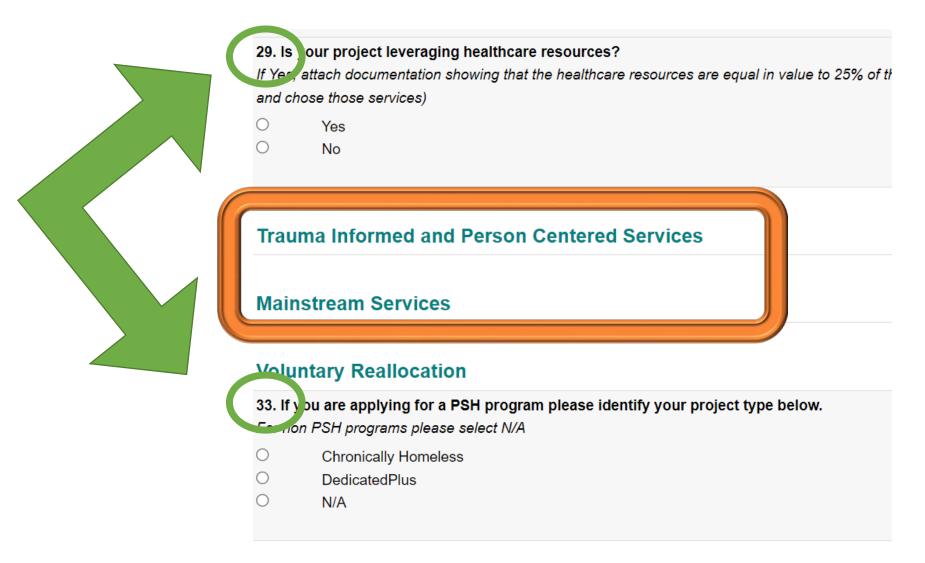

If you come to a section with no questions or the numbers don't go in order... don't panic!!

That's the branching process.

## Remember you can duplicate your application at any time. This is especially helpful for multiple renewals.

### **Branching Question**

Select only one answer. Different questions will appear based on your answer.

11. Is this a new or a renewal project?

O New

Renewal

## If you click Next from the Project Application screen, don't panic... there are no tables to complete.

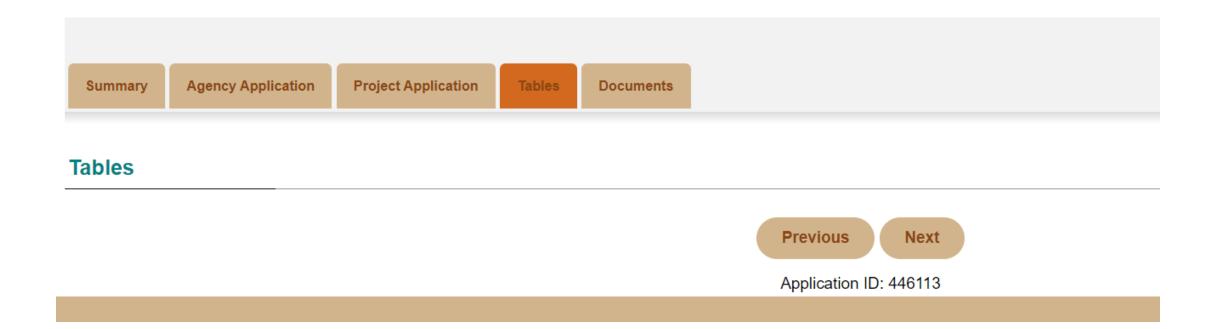

On the Documents tab, you'll need to upload your documents using the Upload option. Please note you'll need to refresh this screen after uploading to see that it is actually uploaded.

| Documents Requested *  Budget Forms: (NEW PROJECTS ONLY) New project applicants are required to submit a budget for consideration that identifies applicable costs for services and operations of the project, which includes total project costs and the amount being requested  Download template: Budget Worksheet | Required? | Uploaded Documents * -none- | Upload |
|----------------------------------------------------------------------------------------------------|-----------|-----------------------------|--------|
| Cash Match Letters: (NEW & RENEWAL PROJECTS ONLY) Provide letters to document your cash match contributions and support of CoC project applications and initiatives from internal and external sources. Please see budget form for additional guidance.                                                               | Required  | -none-                      | Upload |
| Agency List of Board Members (NEW PROJECTS ONLY)Provide a current list of all Board of Directors members                                                                                                    |           | -none-                      | Upload |
| Audit or Financial Review, Findings and Correction Action Plan, if applicable: (NEW AND RENEWAL PROJECTS)                                                                                                    | Required  | -none-                      | Upload |
| HUD Code of Conduct Documentation (NEW AND RENEWAL PROJECTS AS APPLICABLE)                                                                                                    |           | -none-                      | Upload |
| 501(c)3 Tax-exempt Organization Documentation (NEW PROJECTS ONLY)                                                                                                    |           | -none-                      | Upload |

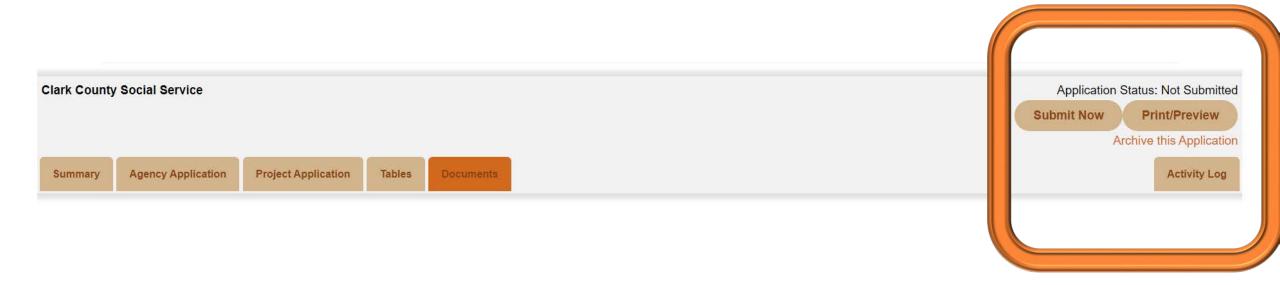

When all tabs have been completed to your satisfaction, consider printing a PDF version to keep for your records and then hit the "Submit Now" button.

# Oopsie – if you try to submit before completing the questions, you won't be able to do that.

Submit

### Application Completion [hide this]

By entering your initials here you certify this submission truthfully and accurately represents your application and is hereby submitted for review. Submission of this application does not, in any way, guarantee that your application will yield a favorable result. Submission of this application also indicates your agreement to the terms of using ZoomGrants<sup>TM</sup>.

By submitting this application, you hereby certify that you have been duly authorized by the applicant to submit this Application, and to ensure compliance with its Requirements, Restrictions, and Certifications. Any false, fictitious, or fraudulent statements or claims may be subject to criminal, civil, or administrative penalties. (U.S. Code, Title 218, Section 1001).

### Some fields are missing answers:

Summary - Agency/Organization Nickname (or abbreviation)

**Project Application Question 1** 

**Project Application Question 2** 

**Project Application Question 3** 

**Project Application Question 4** 

**Project Application Question 5** 

**Project Application Question 6** 

**Project Application Question 7** 

**Project Application Question 8** 

**Project Application Question 9** 

**Project Application Question 10** 

Project Application Ougation 20

### On your home page, submitted applications will be saved under that tab.

### Incomplete Applications (1)

(full application not yet submitted)

show/hide

Clark County, NV

2023 Continuum of Care Local Application Process (deadline 8/14/2023)

\$0.00 Application ID 446113

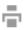

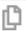

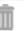

### **Submitted Applications (3)**

(full application submitted, decision pending)

show/hide

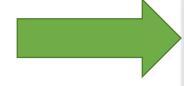

### Got questions?

- Technical questions related to the ZoomGrants portal:
  - Questions@ZoomGrants.com
- Technical questions related to the SNH CoC Application:
  - HelpHopeHome@ClarkCountyNV.gov with subject line: 2023 NOFO
  - Or check the FAQs on <a href="https://helphopehome.org/funding-opportunities/">https://helphopehome.org/funding-opportunities/</a>
- Other NOFO related questions will be forwarded to Elaine and her team.
  - HelpHopeHome@ClarkCountyNV.gov with subject line: 2023 NOFO (Elaine)